# **近畿大学医学部 ユーザ ID 通知書**

本ユーザ ID およびパスワードは、近畿大学にて提供されるインターネットを利用した、学生向け Web サービスや授業で情報処 理施設等を利用する際に必要となります。「学校法人近畿大学情報システム利用ガイドライン」をお読みいただきご利用ください。

#### 1. 最初に「初期パスワードの変更」を、必ず実施してください

- 初期パスワードをそのまま利用していると、この通知書を無くしたり盗まれたりした時に、ID を不正利用 されてしまう危険性があります。セキュリティの観点から、**初期パスワードは必ず変更してください。**
- 「パスワード管理について」の注意書きと動画を参照し、複雑で推測されにくいパスワードにしてください。

#### **2.2 段階認証の設定について**

2 段階認証は ID とパスワードに加え、確認コードを入力することでセキュリティを高める機能です。 詳細は、それぞれの ID の「2 段階認証 URL」にて確認ください。

#### **3.パスワードを忘れてしまった場合について**

パスワードを忘れてしまった場合、学生証を持参のうえ、情報システムセンター学生窓口までお越しください。

### **4.サービス詳細について**

情報システムセンターWEB サイトにてご確認ください。

#### **5.ユーザ ID に関するお問合せ先**

医学部情報システムセンター [旧看護宿舎棟 1 階 学生窓口] メールアドレス[:iryouj@med.kindai.ac.jp](mailto:iryouj@med.kindai.ac.jp)

## **1.KINDAI ID(教育系ユーザ ID)**

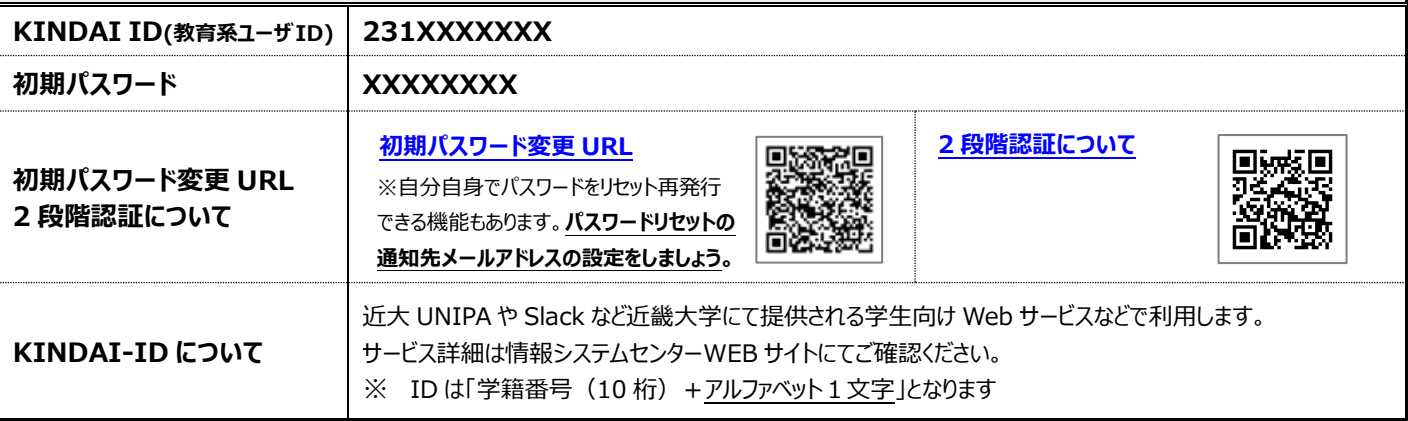

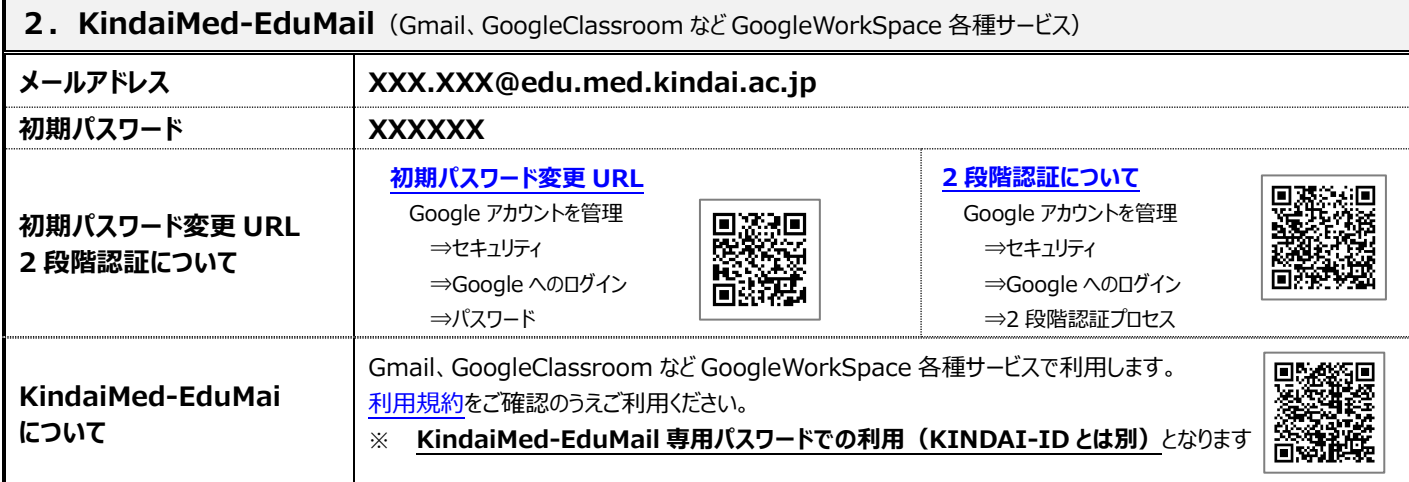

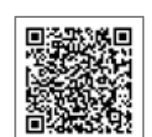

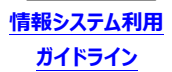

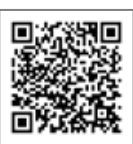

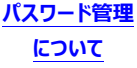

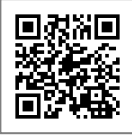

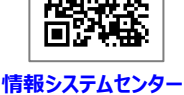